## よくあるご質問

※ID/パスワードや認証方式は「あしぎん法人インターネットバンキング」と同様です。当行ホームページの<br>「法人インターネットバンキング(Q&A-よくあるご質問-)」も併せてご確認ください。

## 目次

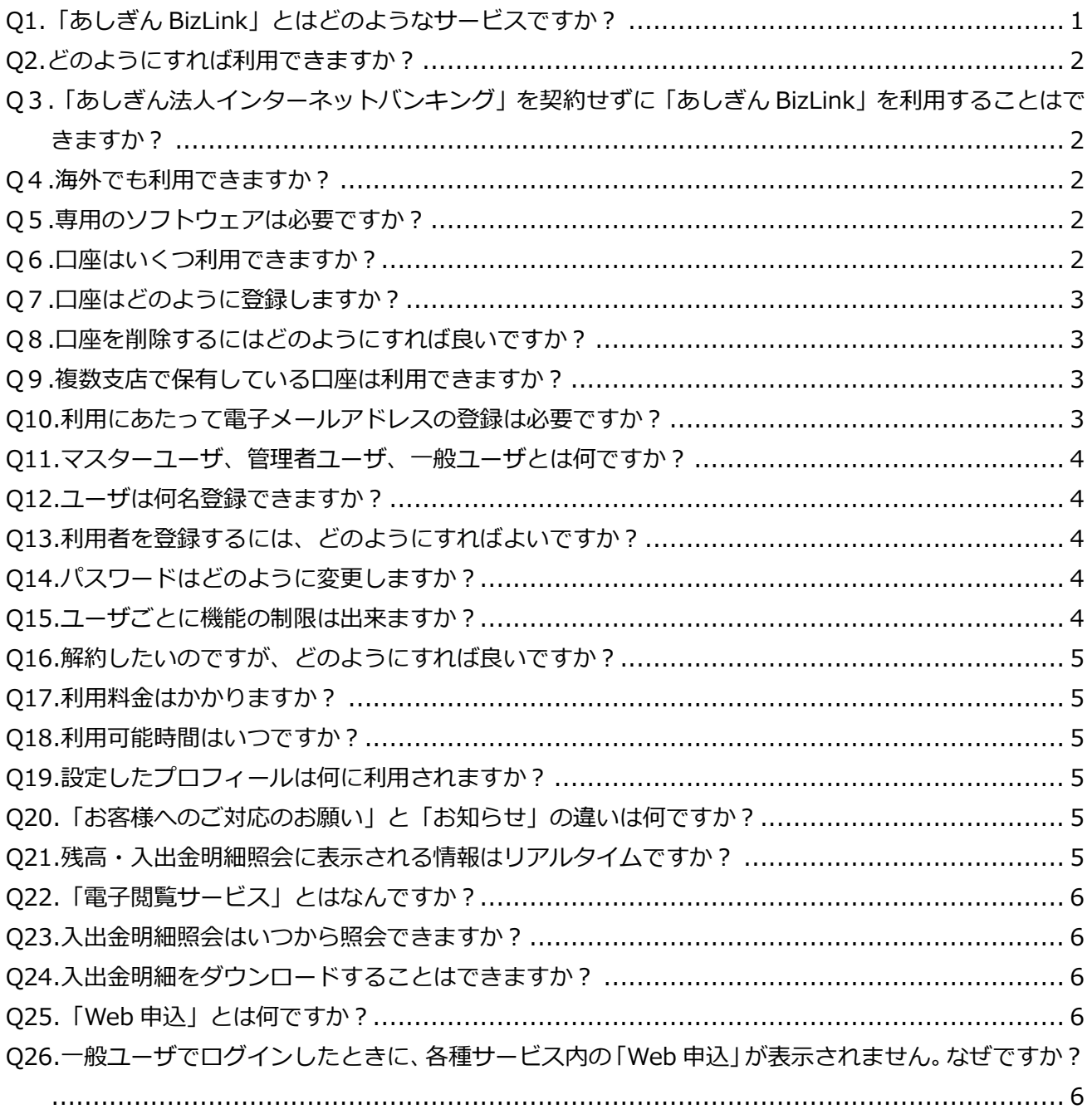

<span id="page-1-0"></span>Q1.「あしぎん BizLink」とはどのようなサービスですか?

- ・24 時間 Web からご利用が可能な法人向け Web サービスのプラットホームです。
- ・残高・入出金明細の照会や Web 申込、メッセージ・お知らせの配信などを利用することがで きます。「あしぎん法人インターネットバンキング」などの連携サービスに再ログインすること なく、シームレスに移動が可能です。機能の詳細は下記【機能一覧】の通りです。機能は、順 次拡大していく予定です。
- ・「あしぎん法人インターネットバンキング」をご利用のお客さまは、「無料」※でご利用いただ けます。
	- ※「あしぎん法人インターネットバンキング」のご利用にはプランに応じたご利用料金がかか ります。ご利用料金については、当行ホームページをご確認ください。また、個別機能に よっては別途料金がかかる場合があります。

【機能一覧】

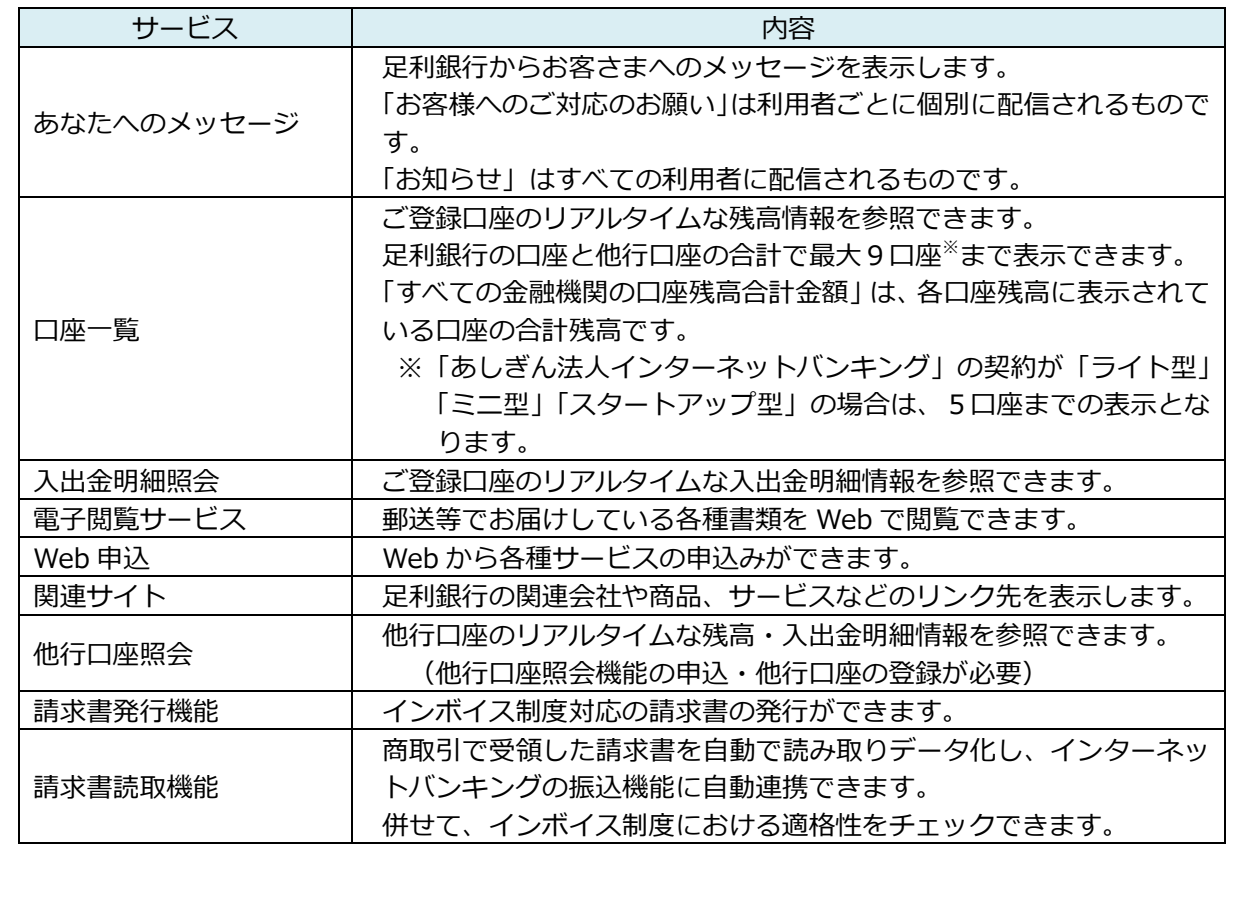

<span id="page-2-0"></span>Q2.どのようにすれば利用できますか?

【「あしぎん法人インターネットバンキング」をご利用のお客さま】

・Web からの初回利用登録によって、利用することができます。「あしぎん BizLink」の ID/パス ワードは、「あしぎん法人インターネットバンキング」の ID/パスワードと同じです。

【「あしぎん法人インターネットバンキング」をご利用ではないお客さま】

・「あしぎん法人インターネットバンキング」のお申込みが必要です。

・「あしぎん法人インターネットバンキング」の申込みは、お取引の店舗から「あしぎん法人イ ンターネットバンキング利用申込書」でお申込みください。お申込み後、1~2 週間程度でお届 けのご住所に「あしぎん法人インターネットバンキング利用開始のご案内」が郵送されますの で、当行ホームページ「法人インターネットバンキング」の「ログイン ID 取得」から初期設定 を行ってください。

<span id="page-2-1"></span>Q3.「あしぎん法人インターネットバンキング」を契約せずに「あしぎん BizLink」を利用するこ とはできますか?

・「あしぎん BizLink」の利用には「あしぎん法人インターネットバンキング」の契約が必要です。

<span id="page-2-2"></span>Q4.海外でも利用できますか?

・原則、国内からのご利用に限ります。

・海外からのご利用については、各国の法令、通信事情、その他の事由によりサービスの全部ま たは一部がご利用できないことがあります。

<span id="page-2-3"></span>Q5.専用のソフトウェアは必要ですか?

・専用のソフトウェアは不要です。

・インターネットに接続でき、当行が推奨している環境であれば、ご利用いただけます(ご利用 環境については、当行ホームページをご参照ください)。

<span id="page-2-4"></span>Q6.口座はいくつ利用できますか?

- ・トップ画面や口座一覧には、足利銀行の口座と他行口座の合計で最大9口座※まで表示できま す。
- ※「あしぎん法人インターネットバンキング」の契約が「ライト型」「ミニ型」「スタートアップ 型」の場合は、5口座までの表示となります。
- ・「あしぎん法人インターネットバンキング」の契約が「スタンダード型」であり、「あしぎん法 人インターネットバンキング」で 9 口座以上登録されている場合は、選択することで最大 9 口座まで表示することができます。この場合、「すべての金融機関の口座残高合計金額」は、 各口座残高に表示されている口座の合計残高です。

<span id="page-3-0"></span>Q7.口座はどのように登録しますか?

- ・お取引の店舗に「あしぎん法人インターネットバンキング利用申込書」で口座の追加についてお 届出いただきます。代表口座のお届出印と利用する口座のお届出印をご持参の上、お取引の店舗 でお手続きください。
- ・ご登録可能な口座数は、「あしぎん法人インターネットバンキング」の契約に応じて以下の通り となります。
	- スタンダード型:50 口座

ライト型、ミニ型、スタートアップ型:5 口座

- ・登録可能な口座の預金科目は、「普通」「当座」「貯蓄」です。ただし、代表口座は、「普通」「当 座」のみです。
- ・「当座貸越専用口座」はご利用頂けません。

<span id="page-3-1"></span>Q8.口座を削除するにはどのようにすれば良いですか?

・お取引の店舗に「あしぎん法人インターネットバンキング利用申込書」で口座の削除についてお 届出いただきます。代表口座のお届出印をご持参の上、お取引の店舗でお手続きください。

<span id="page-3-2"></span>Q9.複数支店で保有している口座は利用できますか?

- ・ご利用いただけます。
- ・ただし、同一法人名義の口座に限ります。
- ・お取引の店舗から「あしぎん法人インターネットバンキング利用申込書」でお申込みください。

<span id="page-3-3"></span>Q10.利用にあたって電子メールアドレスの登録は必要ですか?

- ・ご登録が必要です。
- ・電子メールアドレスをお持ちでないお客さまはご利用いただくことができません。
- ・ご登録のメールアドレスは、「あしぎん法人インターネットバンキング」初期設定の際にご登録 いただいたメールアドレスが反映されます。

<span id="page-4-0"></span>Q11.マスターユーザ、管理者ユーザ、一般ユーザとは何ですか?

・ユーザごとに権限が設定されており、利用可能な取扱範囲が異なります。

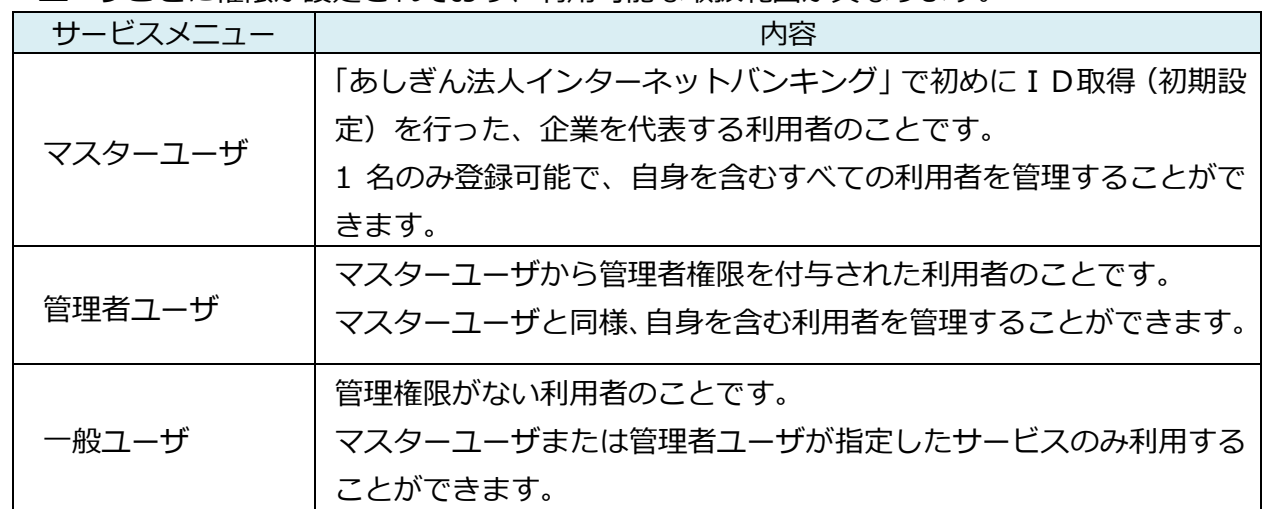

※ ユーザの設定は、「あしぎん法人インターネットバンキング」の利用者管理と連携しています。 ※ 利用者の追加・変更・削除等は、「あしぎん法人インターネットバンキング」の利用者管理画 面から操作を行います(「あしぎん BizLink」の「設定」から「あしぎん法人インターネット バンキング」の管理画面に遷移できます)。

<span id="page-4-1"></span>Q12.ユーザは何名登録できますか?

・「あしぎん法人インターネットバンキング」の契約内容に応じて以下の通りです。 スタンダード型:20 名 ライト型、ミニ型、スタートアップ型:5 名

<span id="page-4-2"></span>Q13.利用者を登録するには、どのようにすればよいですか?

・サイドメニューの「設定」から「利用者管理」におすすみいただき、「利用者情報の管理」から 登録することができます。

<span id="page-4-3"></span>Q14.パスワードはどのように変更しますか?

・サイドメニューの「設定」から「利用者管理」におすすみいただき、「パスワード変更」から変 更することができます。

<span id="page-4-4"></span>Q15.ユーザごとに機能の制限は出来ますか?

・サイドメニューの「設定」から「利用者管理」におすすみいただき、「利用者情報の管理」から 機能の制限ができます。

<span id="page-5-0"></span>Q16.解約したいのですが、どのようにすれば良いですか?

- ・「あしぎん BizLink」のみの解約はできません。
- ・解約する場合には、「あしぎん法人インターネットバンキング」を解約する必要があります。「あ しぎん法人インターネットバンキング」を解約するには、「あしぎん法人インターネットバンキ ング利用申込書」にてご解約手続きが必要となります。お取引の店舗にてお手続きをお願いしま す。

<span id="page-5-1"></span>Q17.利用料金はかかりますか?

- ・「あしぎん BizLink」は、「あしぎん法人インターネットバンキング」をご利用のお客さまは、「無 料」※でご利用いただけます。
	- ※「あしぎん法人インターネットバンキング」のご利用にはプランに応じたご利用料金がかか ります。ご利用料金については、当行ホームページをご確認ください。また、個別機能に よっては別途料金がかかる場合があります。

<span id="page-5-2"></span>Q18.利用可能時間はいつですか?

・24 時間利用可能です。

- ・ただし、以下の日時は上記時間帯であっても利用できません。
	- ① 1 月1日~1月3日および5月3日~5月5日の終日
	- ② 毎月第1・第3月曜日の2:00~6:00
	- ③ ハッピーマンデー※の前日(日曜日)の 21:00~翌 6:00
		- ※ 成人の日(1 月の第 2 月曜日)、海の日(7 月の第 3 月曜日)、スポーツの日(10 月の第 2 月曜日)
	- ④ 残高・入出金明細照会については、①~③に加え毎月第 2、第 3 土曜日の 21:00  $\sim$   $\mathbb{Z}$  7 : 00
	- ⑤ ①~④のほかメンテナンス等により一時サービスを休止する場合があります。

<span id="page-5-3"></span>Q19.設定したプロフィールは何に利用されますか?

・プロフィールの設定内容に応じて、「お客様へのご対応のお願い」が配信されます。

<span id="page-5-4"></span>Q20.「お客様へのご対応のお願い」と「お知らせ」の違いは何ですか?

・「お客様へのご対応のお願い」は特定のお客さま、「お知らせ」は全てのお客さまに配信されます。

<span id="page-5-5"></span>Q21.残高・入出金明細照会に表示される情報はリアルタイムですか?

・画面に表示した時点の情報をご確認いただけます。

・ただし、回線状況等によってタイムラグが生じることがあります。

<span id="page-6-0"></span>Q22.「電子閲覧サービス」とはなんですか?

・郵送等でお届けしている各種書類を Web で閲覧できます。

・閲覧可能な書類等サービスの詳細は、当行ホームページからご確認ください。

- ・「あしぎん法人インターネットバンキング」をご契約いただきますと、「電子閲覧サービス」の対 象となり、郵送等でのお届けはされなくなります。
- ・管理者ユーザ、一般ユーザについては、「電子閲覧サービス」をご利用される場合、利用者権限 の設定が必要です。サイドメニューの「設定」→「利用者管理」→「利用者情報の管理」から設 定してください(当行ホームページ内の「法人インターネットバンキング(Q&A-よくあるご質 問-)」もご参照ください)。

<span id="page-6-1"></span>Q23.入出金明細照会はいつから照会できますか?

・前月初から当日までの照会が可能です。

<span id="page-6-2"></span>Q24.入出金明細をダウンロードすることはできますか?

・CSV でダウンロードすることが可能です。

・ただし、「あしぎん法人インターネットバンキング」の契約が「スタートアップ型」の場合は、 ダウンロードできません。「スタンダード型」「ライト型」「ミニ型」いずれかでご契約ください。

<span id="page-6-3"></span>Q25.「Web 申込」とは何ですか?

- ・来店不要で 24 時間、Web から各種サービスの申込みができる機能です。
- ・「残高証明書発行申込」「各種コンサルティング申込」がご利用いただけます。対象サービスは順 次拡大していく予定です。
- <span id="page-6-4"></span>Q26.一般ユーザでログインしたときに、各種サービス内の「Web 申込」が表示されません。なぜ ですか?
	- ・一般ユーザは「Web 申込」の機能はご利用できません。
	- ・「Web 申込」は、マスターユーザ、管理者ユーザが利用可能です。